# **校際選課系統線上審核操作說明**

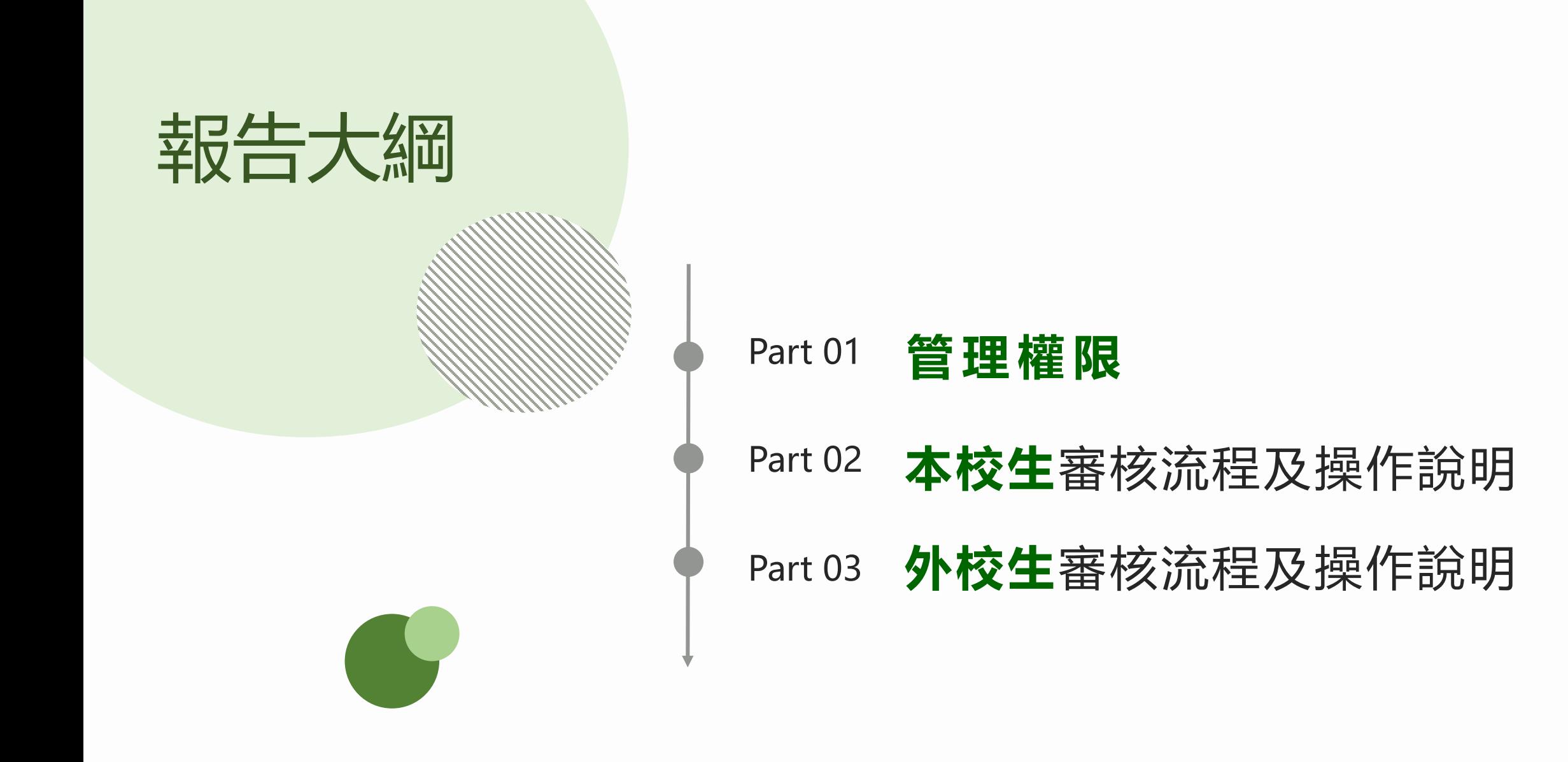

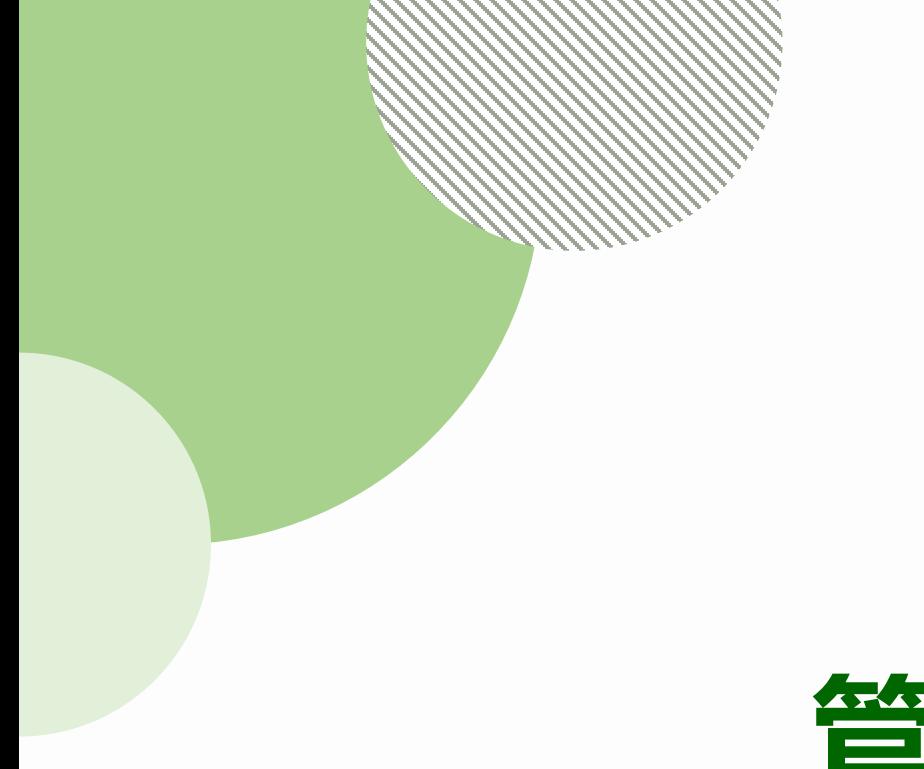

# Part 01

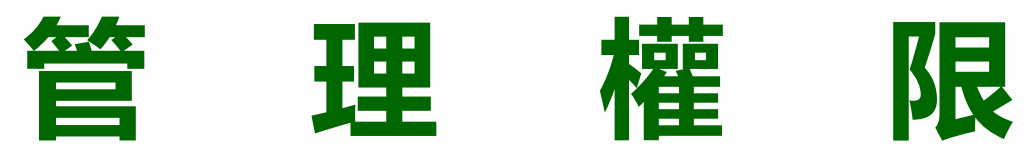

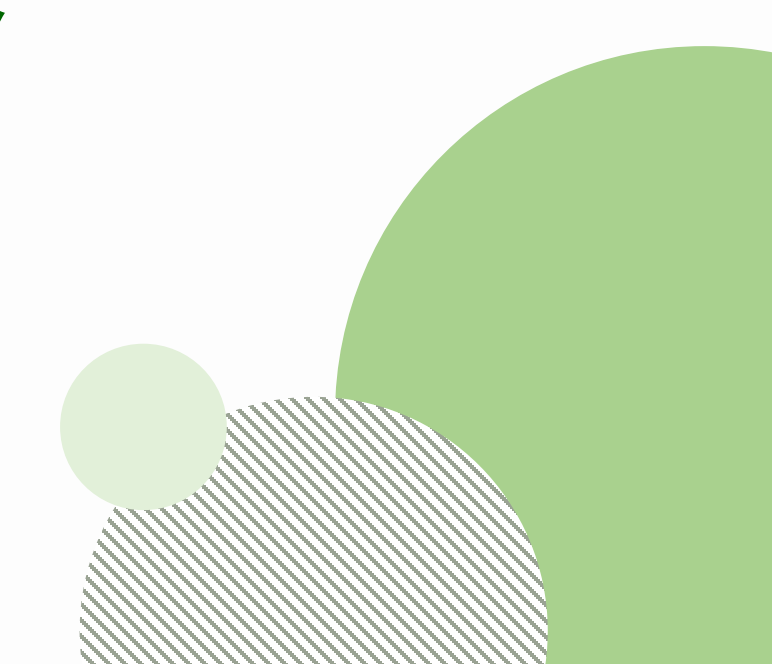

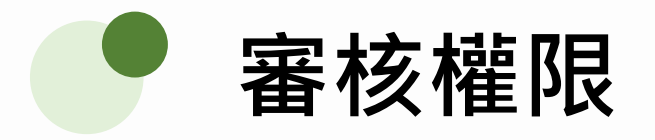

系所權限:可增列第2位承辦人,但只要有其中一位送出審核結果,則無法再修改。 外校生審核:除共同科外,由系所權限的承辦人進行審核 (與本校生邏輯相同)。

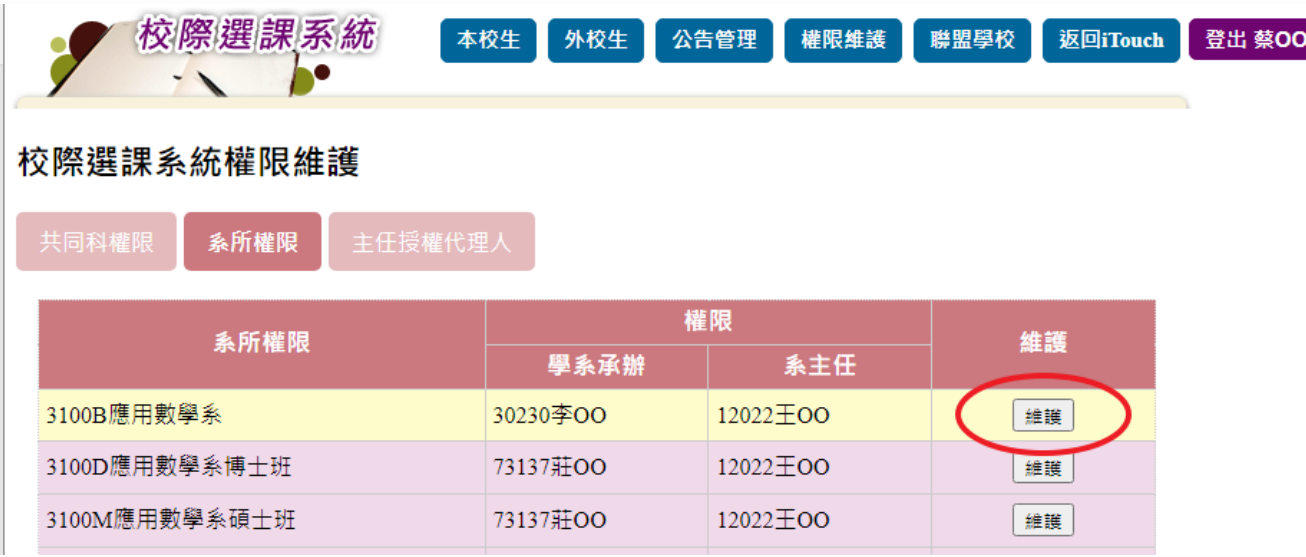

#### 應用數學系權限維護

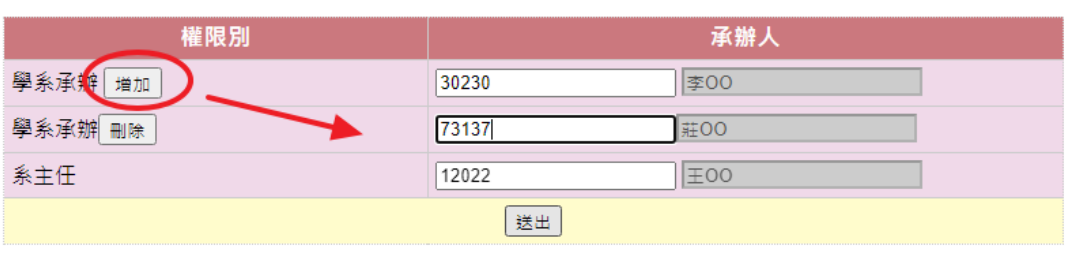

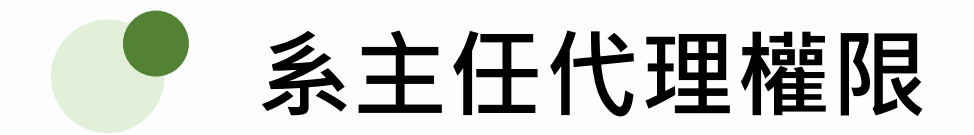

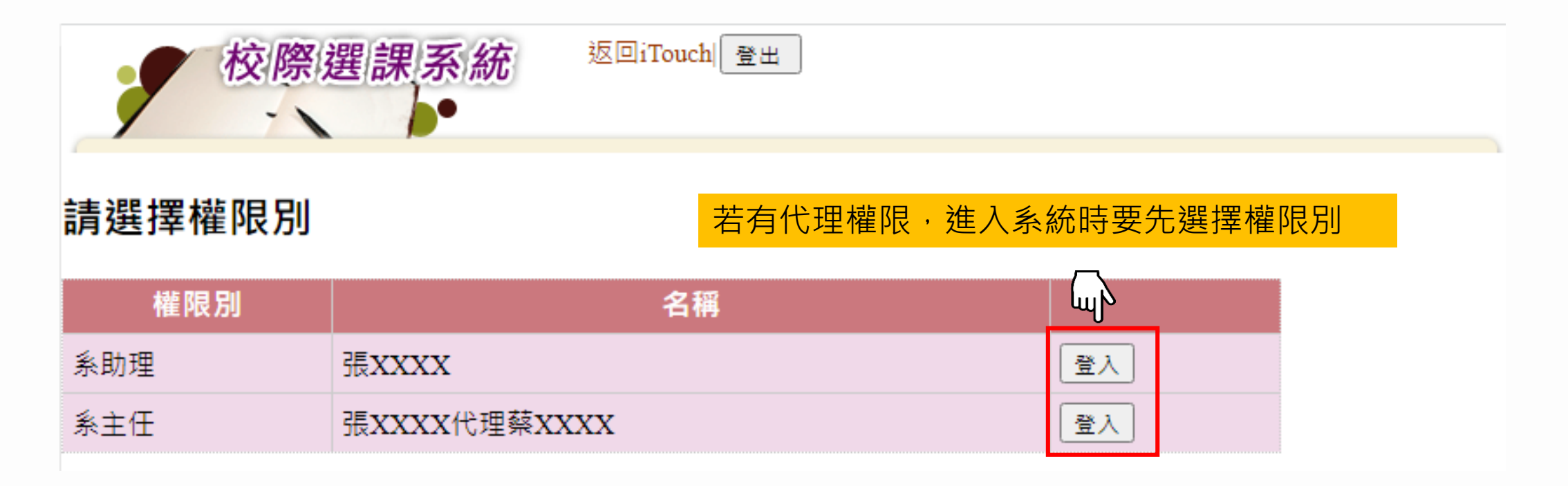

如有下列需求,請與教務處課註組蔡旼璇聯繫(分機2032), 謝謝。

1. 職務異動需調整或新增承辦人。

2. 系主任權限設定代理人。

## Part 02

# **「本校生」審核流程及操作說明**

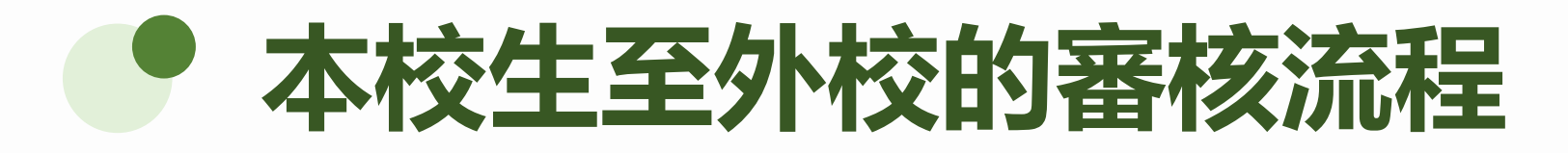

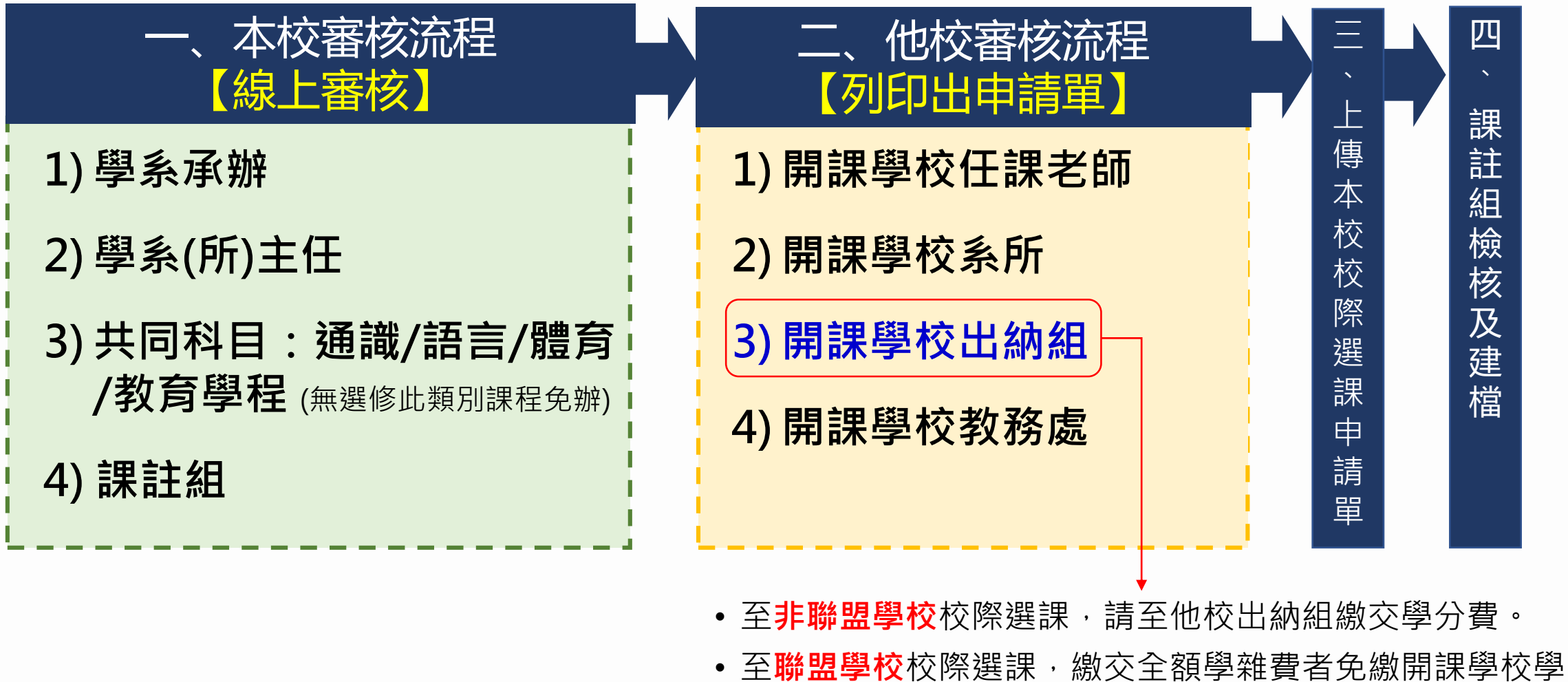

分費,否則須至本校(中原大學)出納組繳交學分費。

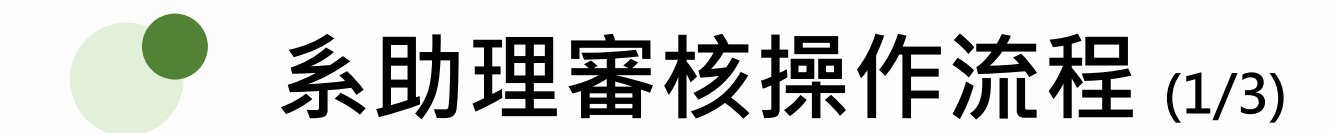

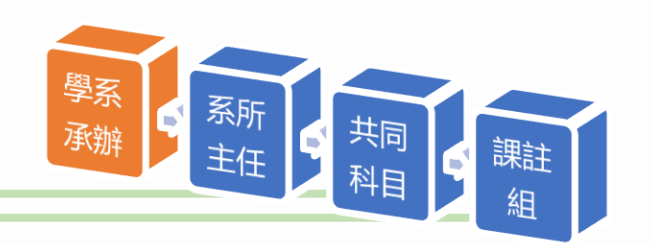

### **路徑:登入Itouch / 教務處 / 課註組 / 校際選課審核**

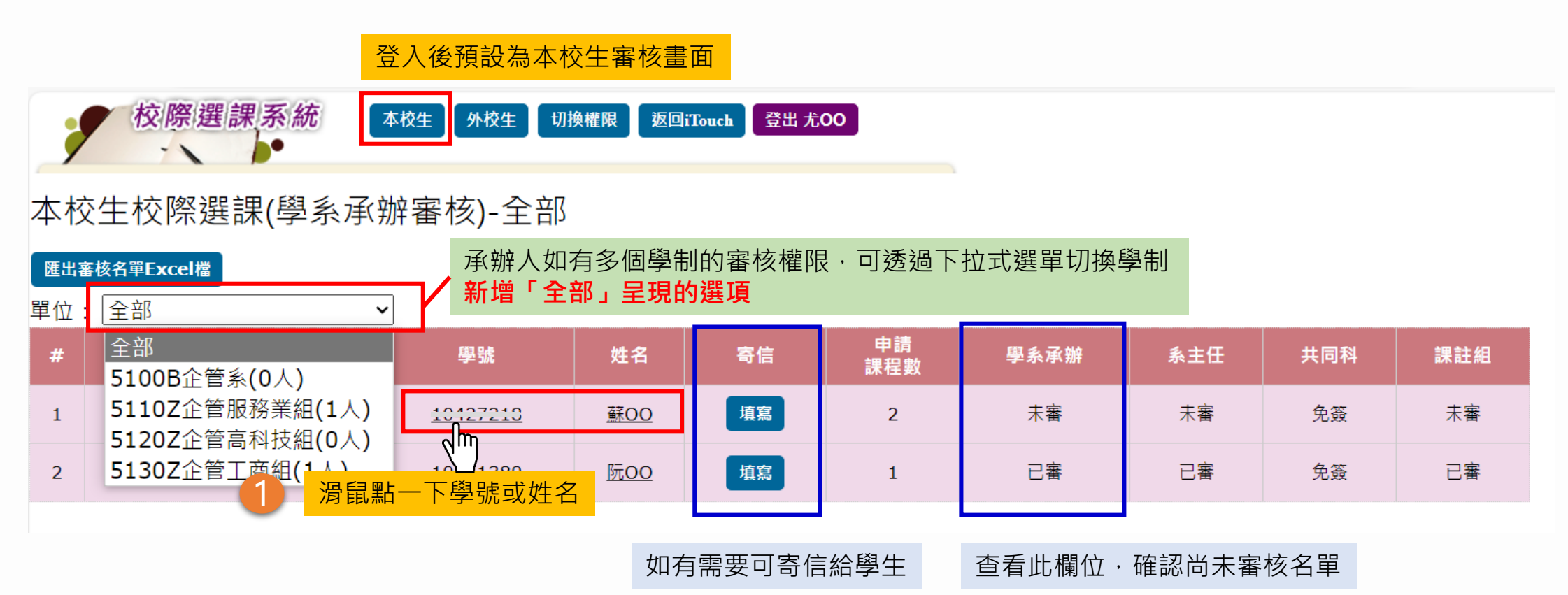

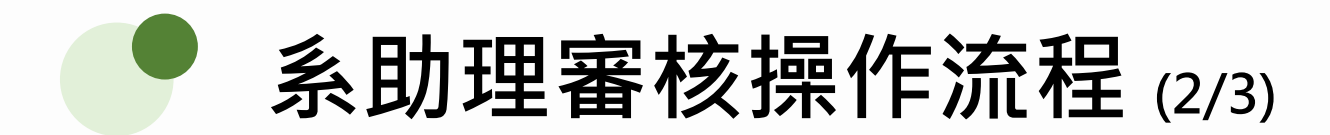

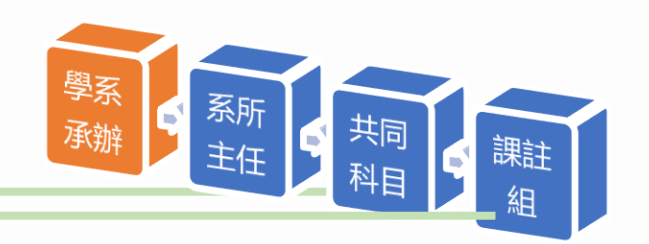

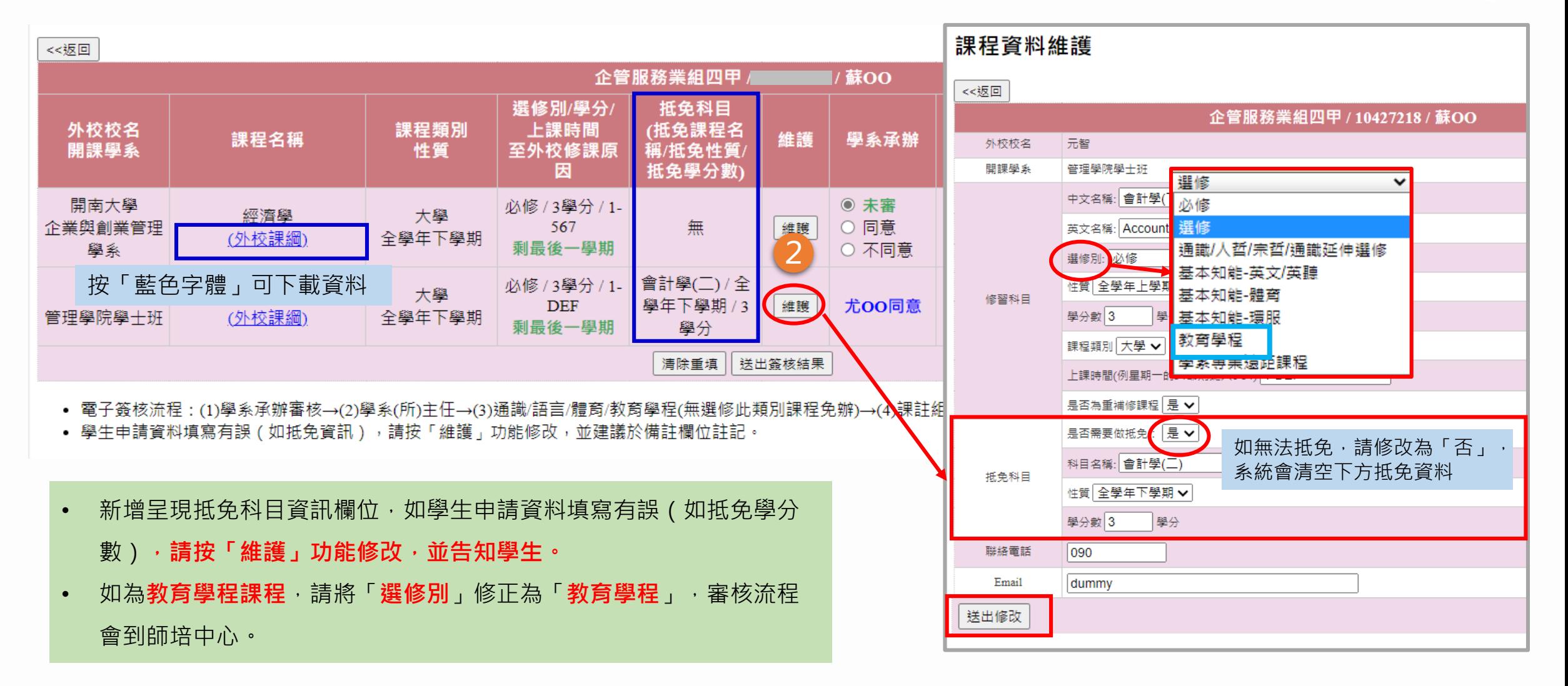

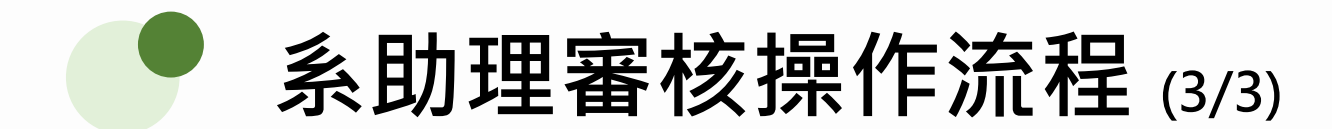

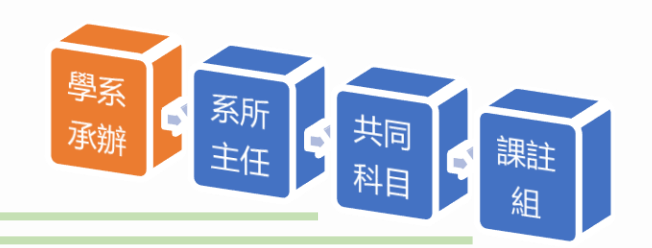

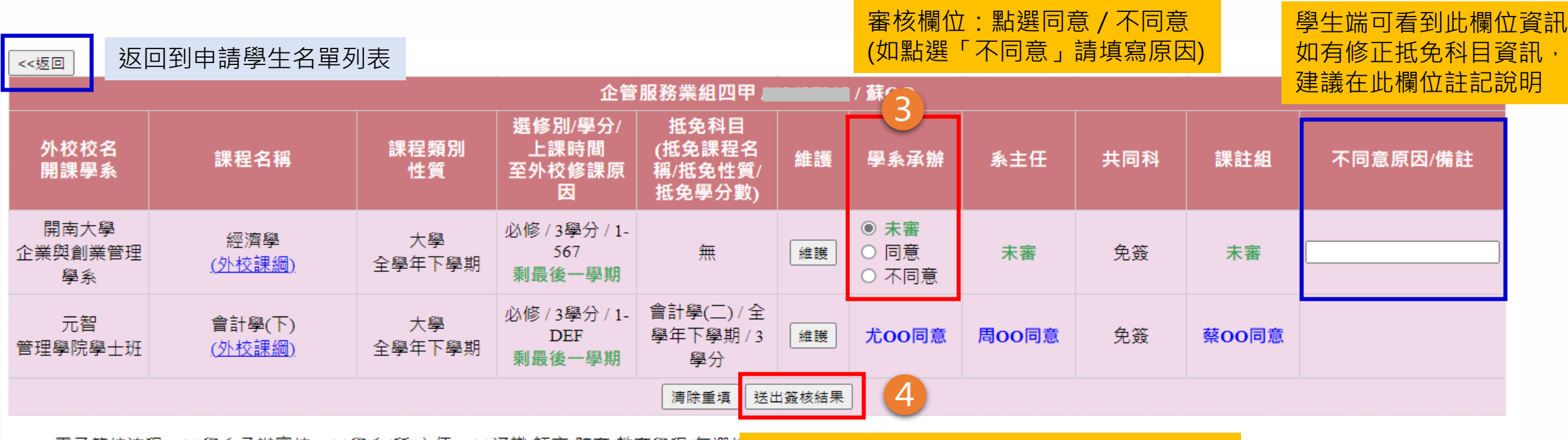

• 電子簽核流程 : (1)學系承辦審核→(2)學系(所)主任→(3)通識/語言/體商/教育學程(無選修<mark>法出簽核結果 , 系統發信通知下一關審核者</mark><br>• 學生申請資料填寫有誤(如抵免資訊),請按「維護」功能修改,並建議於備註欄位註...

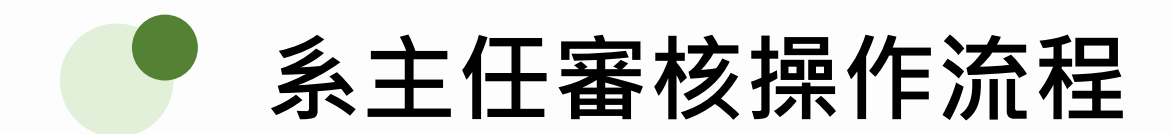

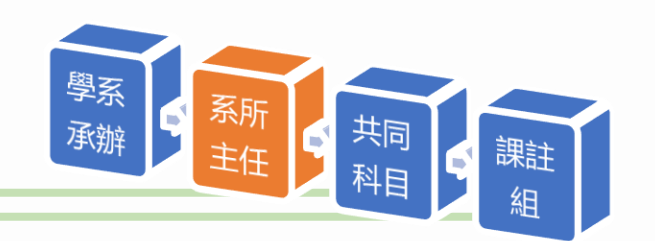

#### **路徑:登入Itouch / 網站地圖 / 行政單位選單 / 教務處 / 課註組 / 校際選課審核**

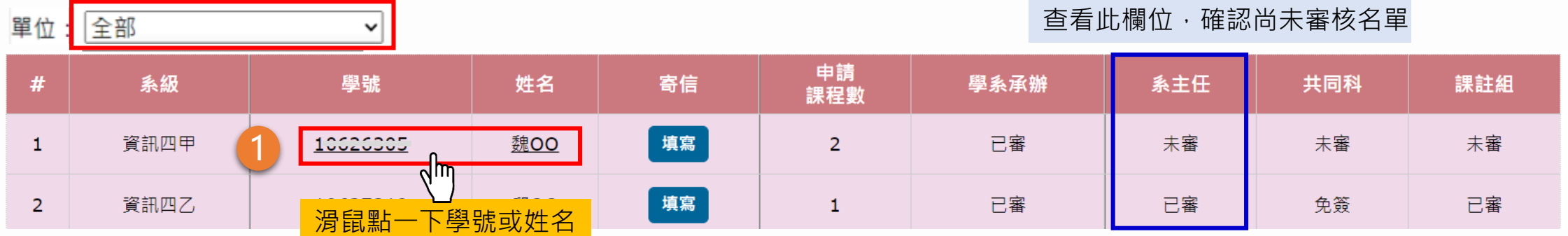

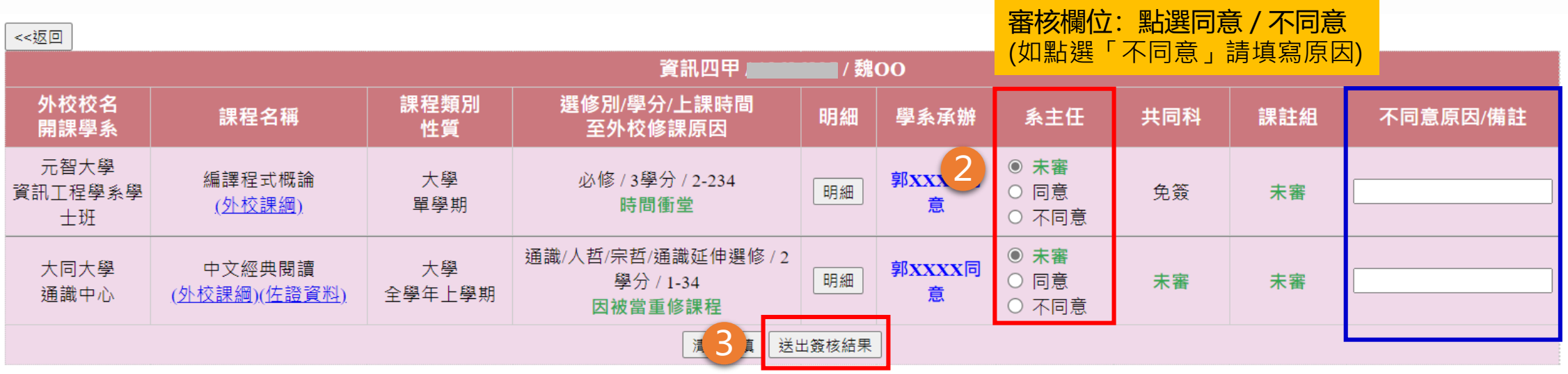

送出簽核結果,系統發信通知下一關審核者

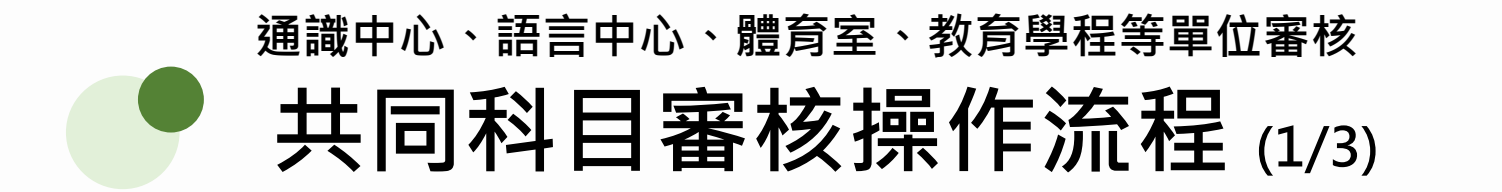

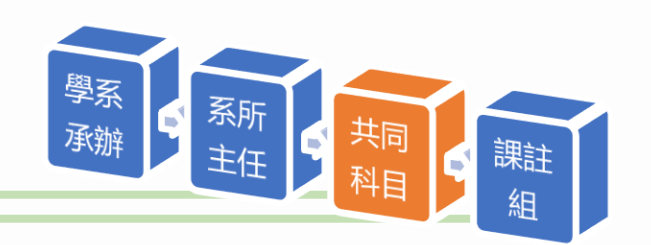

**路徑:登入Itouch / 教務處 / 課註組 / 校際選課審核**

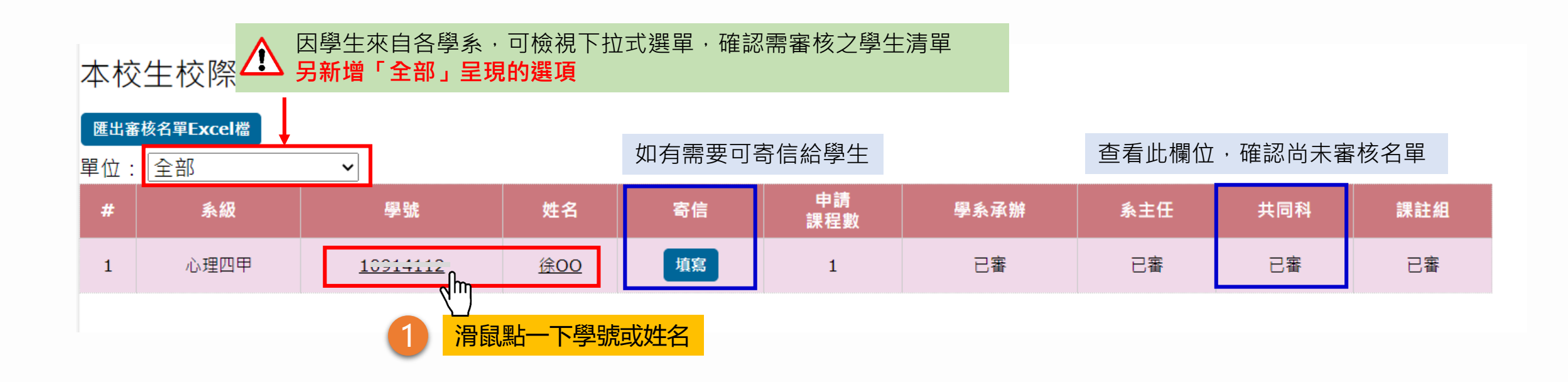

### **共同科目審核操作流程 (2/3) 通識中心、語言中心、體育室、教育學程等單位審核**

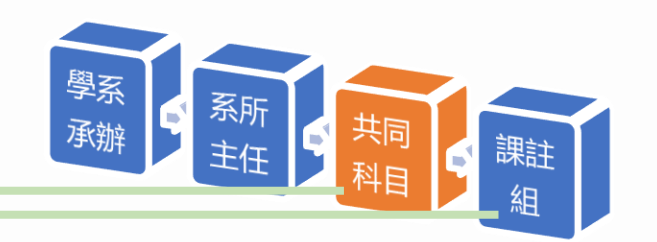

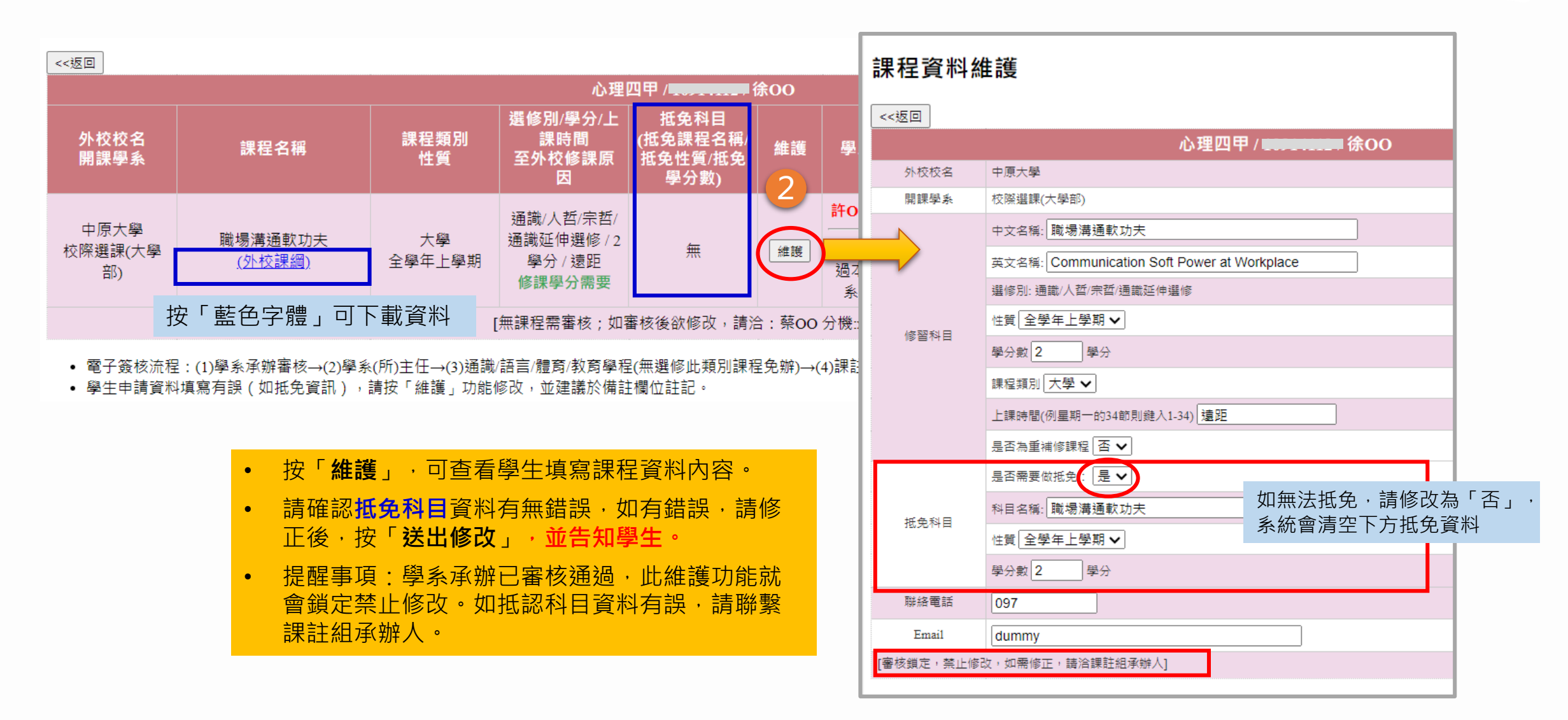

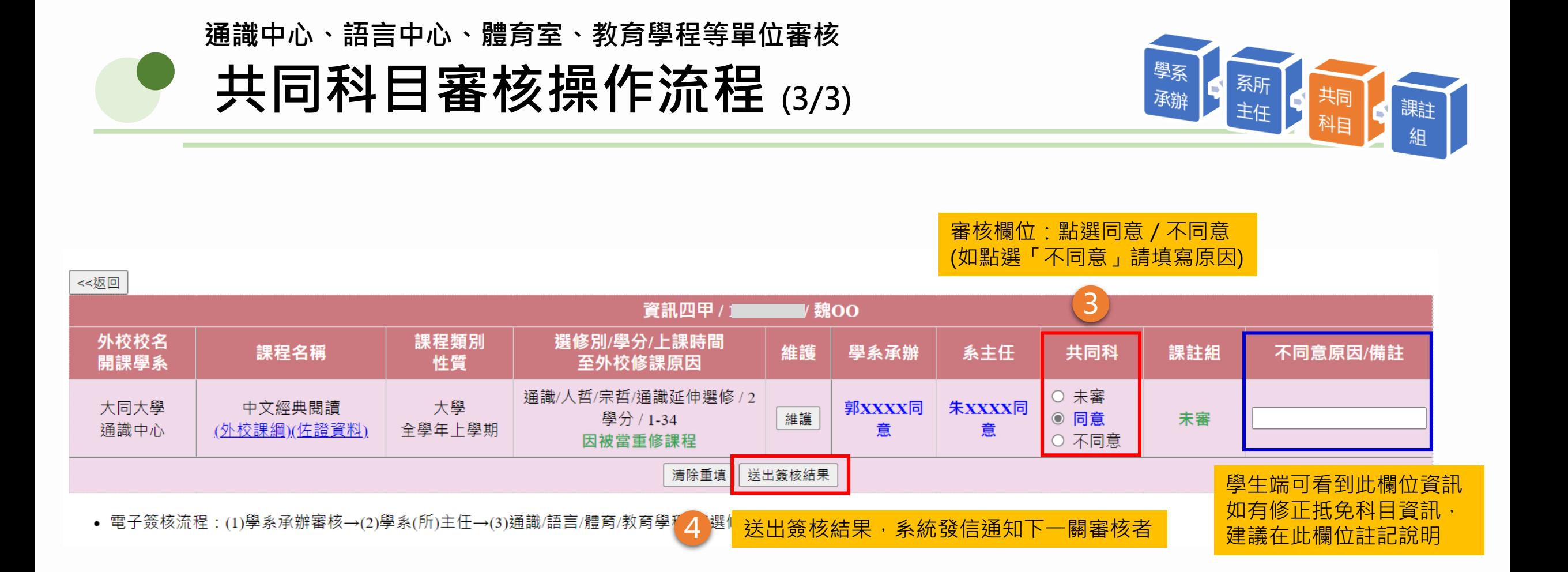

## **校際選課系統-學生查詢審核進度頁面**

### **本校生**

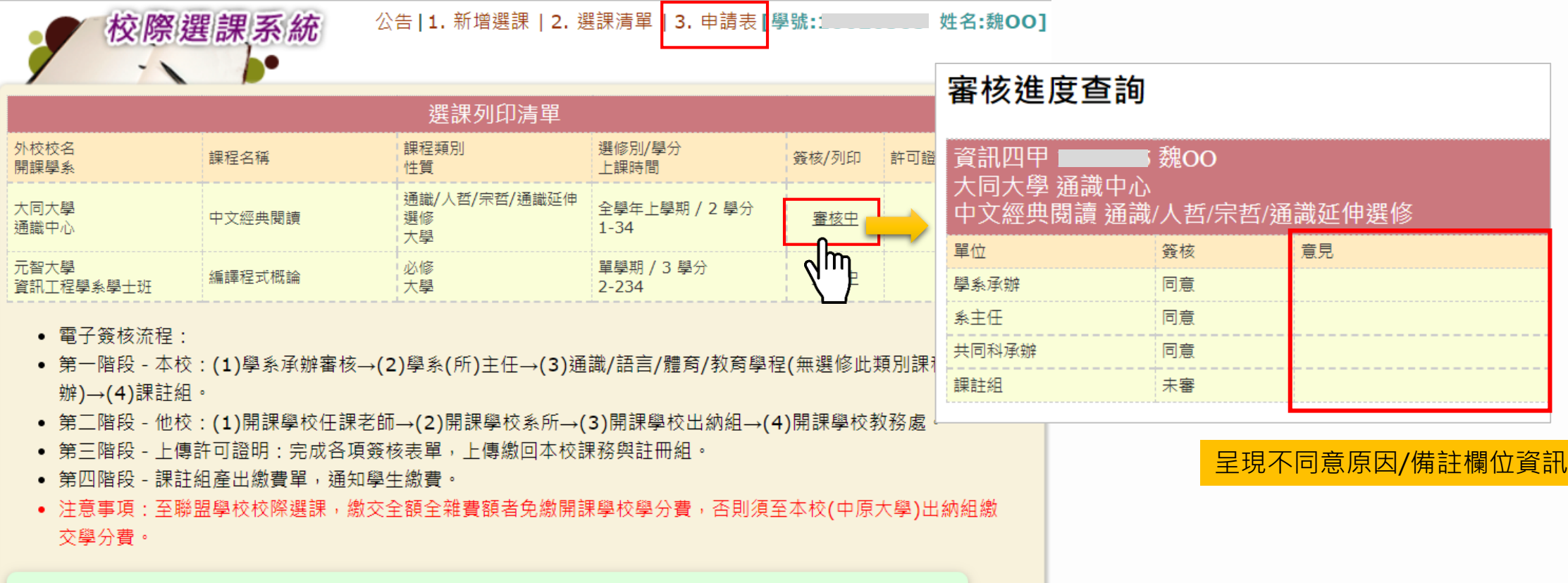

待第三階段課註組審核通過後,產出繳費單。

## Part 03

# **「外校生」審核流程及操作說明**

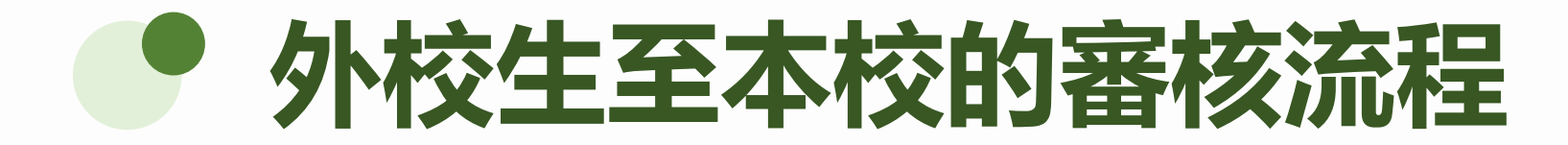

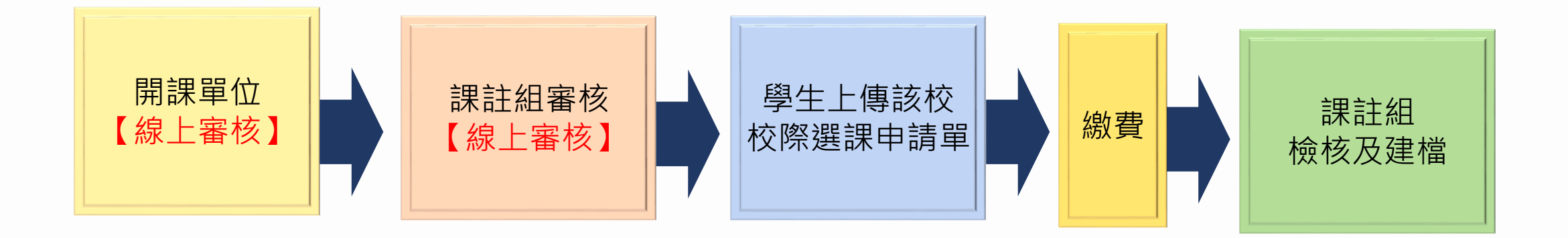

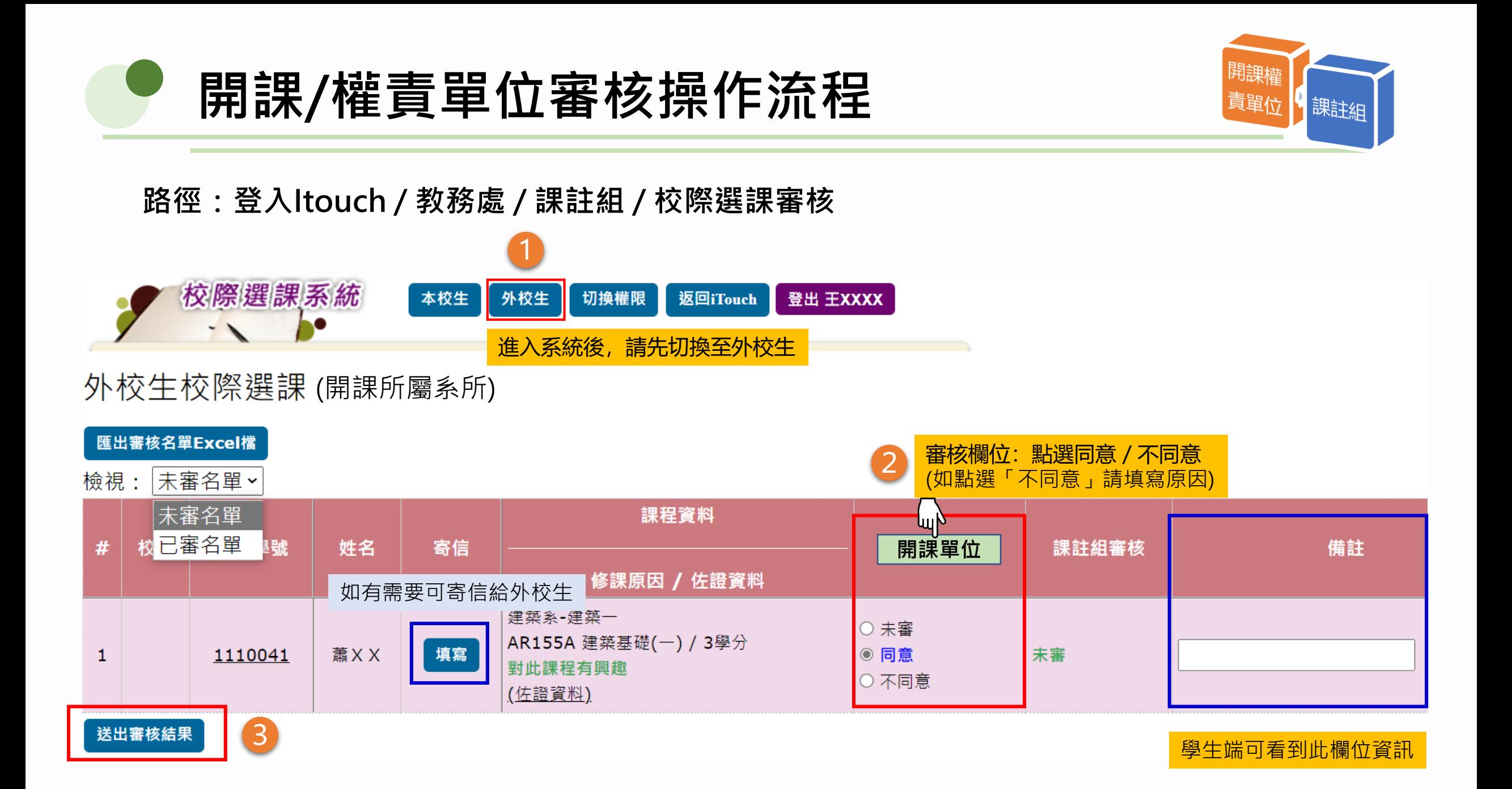

### **校際選課系統-學生查詢審核進度頁面**

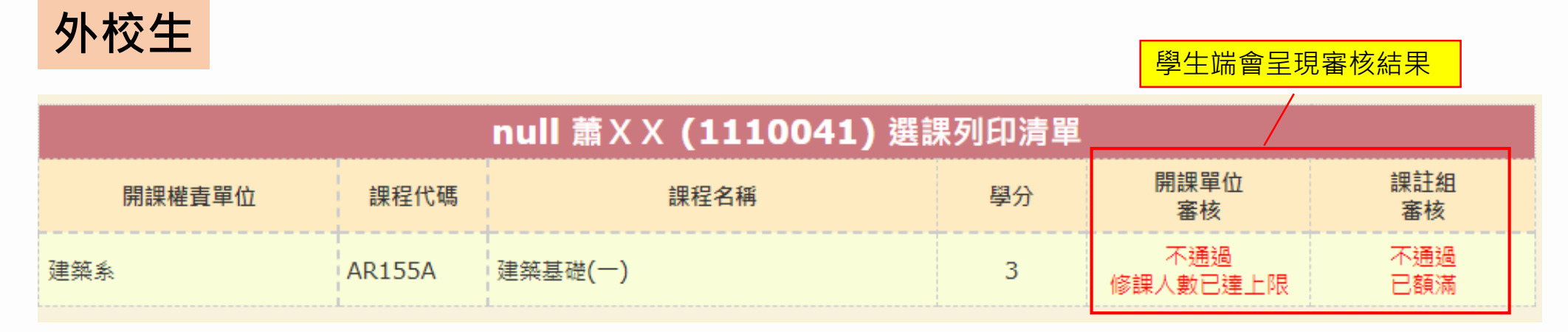

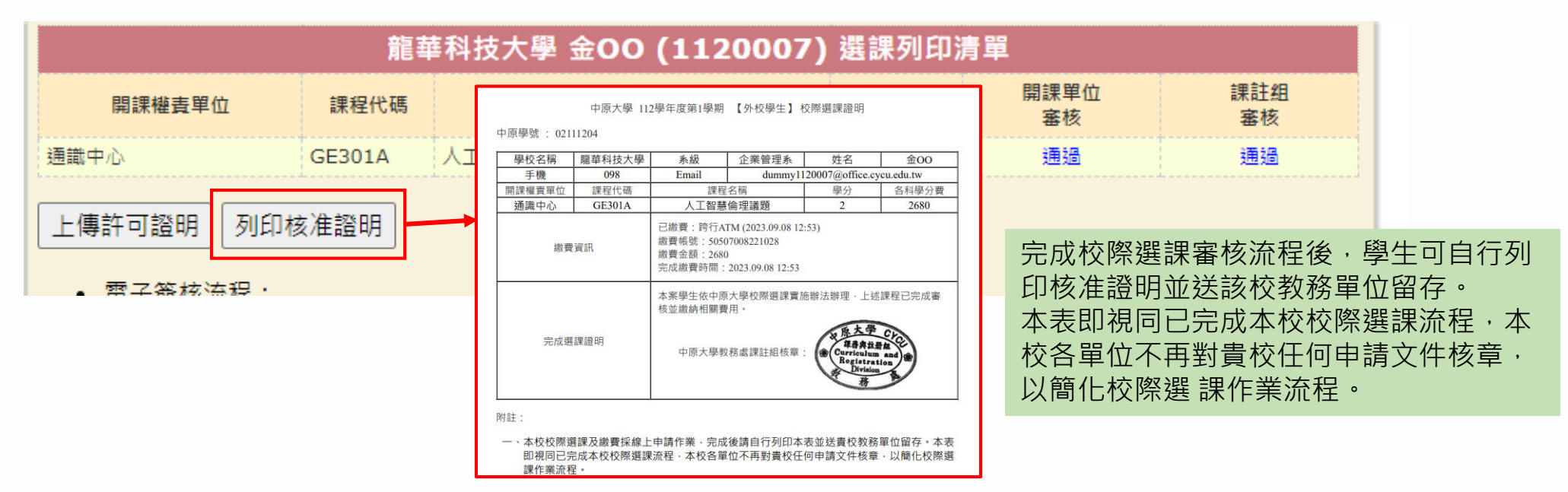